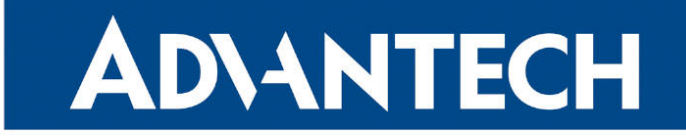

# **833 RouterApp**

## Lua

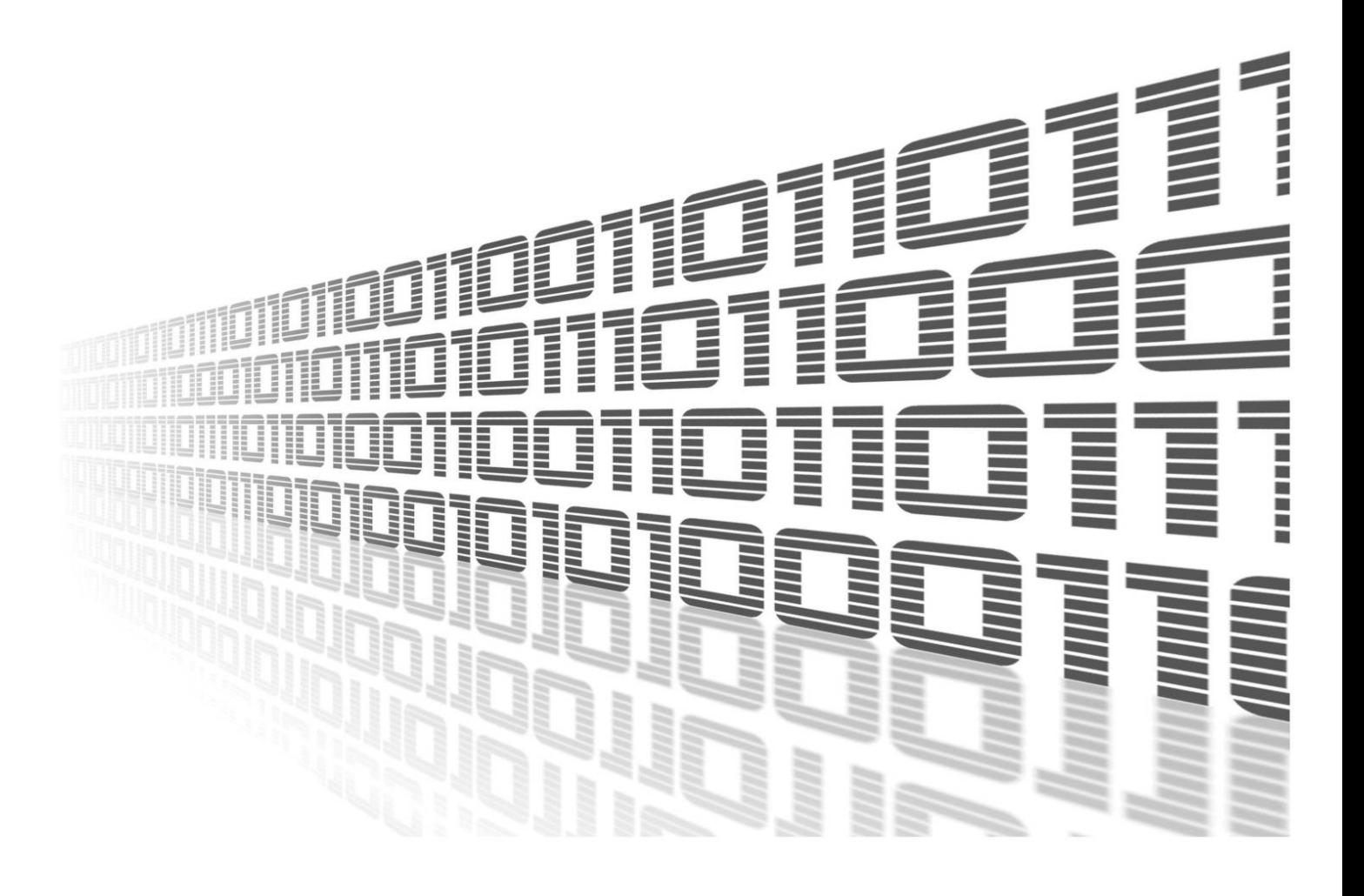

Advantech Czech s.r.o., Sokolska 71, 562 04 Usti nad Orlici, Czech Republic Document No. APP-0120-EN, revision from 31st October, 2023.

© 2023 Advantech Czech s.r.o. No part of this publication may be reproduced or transmitted in any form or by any means, electronic or mechanical, including photography, recording, or any information storage and retrieval system without written consent. Information in this manual is subject to change without notice, and it does not represent a commitment on the part of Advantech.

Advantech Czech s.r.o. shall not be liable for incidental or consequential damages resulting from the furnishing, performance, or use of this manual.

All brand names used in this manual are the registered trademarks of their respective owners. The use of trademarks or other designations in this publication is for reference purposes only and does not constitute an endorsement by the trademark holder.

### Used symbols

Danger – Information regarding user safety or potential damage to the router.  $\bigwedge$ 

Attention – Problems that can arise in specific situations.  $\blacksquare$ 

Information – Useful tips or information of special interest.  $\overline{u}$ 

Example – Example of function, command or script.

## **Contents**

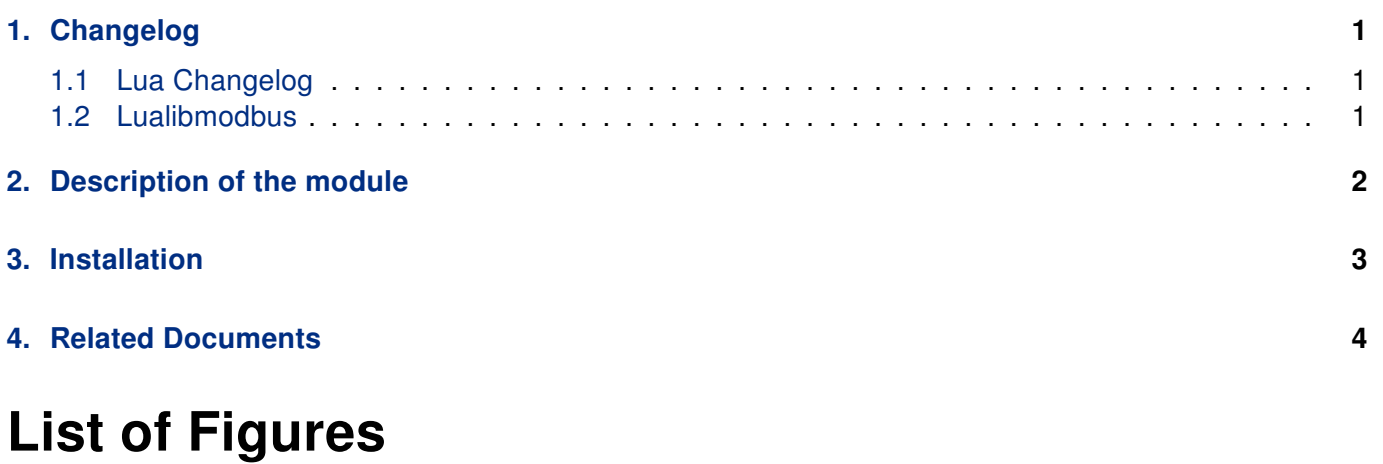

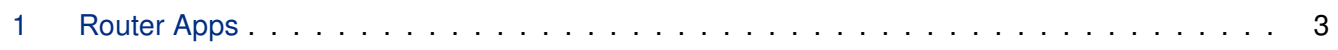

## List of Tables

# <span id="page-4-0"></span>1. Changelog

#### <span id="page-4-1"></span>1.1 Lua Changelog

#### 5.3.5 (2019-06-05)

• First realease of LUA interpreter.

#### 5.3.5-1 (2020-05-27)

• Redifined default search paths.

#### 5.3.5-2 (2020-10-01)

• Updated CSS and HTML code to match firmware 6.2.0+.

#### <span id="page-4-2"></span>1.2 Lualibmodbus

#### 0.5.0 (2020-05-27)

• First realease of LUA libmodbus module.

# <span id="page-5-0"></span>2. Description of the module

Router app Lua is not contained in the standard router firmware. Uploading of this router app is described in the Configuration manual (see Chapter [Related Documents\)](#page-7-0).

Lua supports scripting language that combines simple procedural syntax with powerful data description constructs based on associative arrays and extensible semantics.

 $\overline{\mathbf{1}}$ 

# <span id="page-6-0"></span>3. Installation

<span id="page-6-1"></span>Like every other Router App, the Lua is installed in Router Apps section in the router configuration page. Once the installation of the module is complete, the module is listed among other installed modules, but the module itself does not have any GUI, only includes information about licenses.

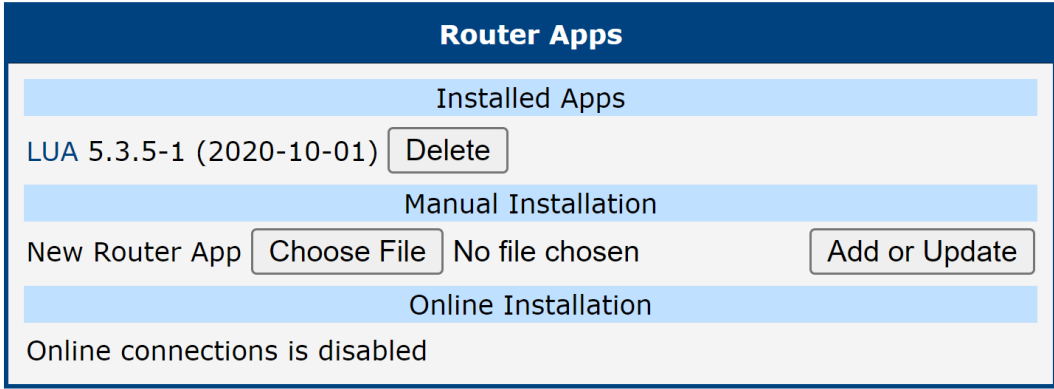

Figure 1: Router Apps

# <span id="page-7-0"></span>4. Related Documents

[1] Lua Manual Pages: <https://www.lua.org/docs.html>

You can obtain product-related documents on Engineering Portal at [icr.advantech.cz](https://icr.advantech.cz/) address.

To get your router's Quick Start Guide, User Manual, Configuration Manual, or Firmware go to the [Router](https://icr.advantech.cz/support/router-models) [Models](https://icr.advantech.cz/support/router-models) page, find the required model, and switch to the Manuals or Firmware tab, respectively.

The [Router Apps](https://icr.advantech.cz/products/software/user-modules) installation packages and manuals are available on the Router Apps page.

For the Development Documents, go to the [DevZone](https://icr.advantech.cz/devzone) page.